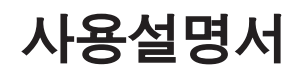

## **L1742PE L1942PE**

**사용전에 안전을 위한 주의사항을 반드시 읽고 정확하게 사용하세요. 사용 설명서(CD)를 읽고난 후 사용하는 사람이 언제나 볼 수 있는 장소에 필히 보관하세요. 제품에 붙어있는 라벨에는 서비스 받을때 필요한 정보가 들어있으니 참고하세요.**

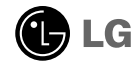

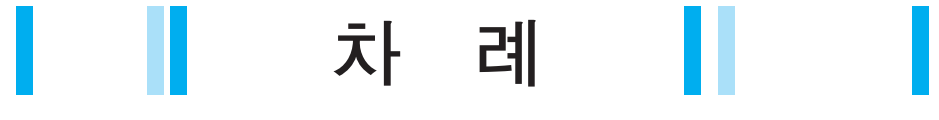

**설치및연결**

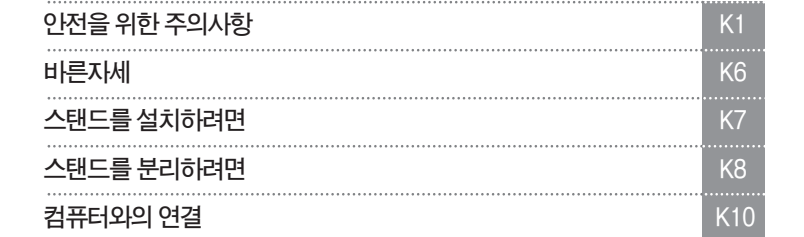

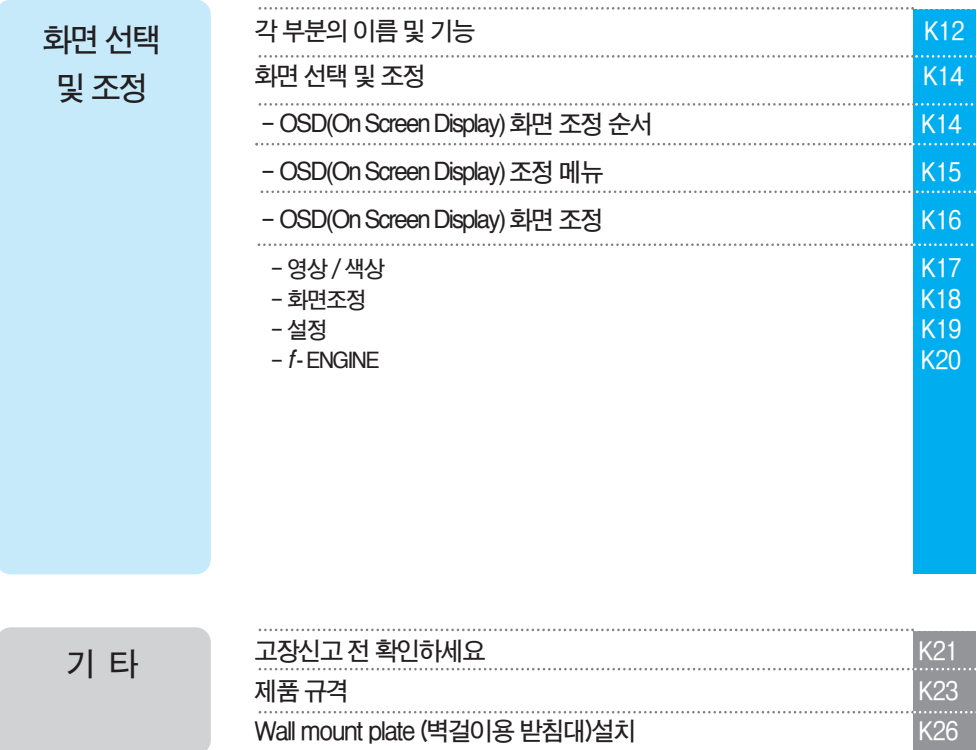

**이기기는가정용(B급)으로전자파적합등록을한기기로서주로가정에서사용하는것 을목적으로하며,모든지역에서사용할수있습니다.**

i

**정**

**화 면 선 택**

**설 치 및**

> **연 결**

**및**

**조**

**기 타**

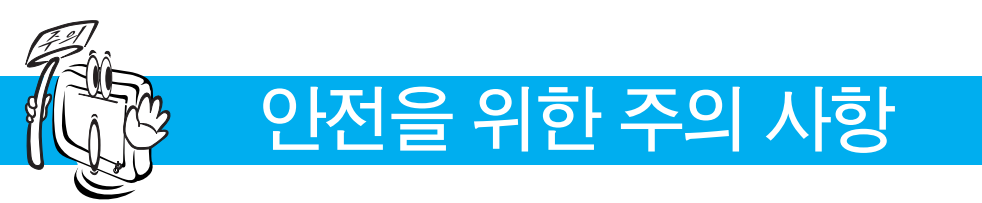

**다음에 표시되어 있는 안전에 관련된 주의사항들은 제품을 안전하고 정확하게 사용하여 예기치 못한 위험이나 손해를 사전에 방지하기 위한 것입니다.**

**주의사항은'경고'와'주의'두 가지로 구분되어 있으며, 각각의 의미는 다음과 같습니다. 경고 및 주의 : 특정조건에서 위험이 발생할 우려가 있으므로 주의하라는 기호입니다.**

**금 지 : 이 그림 기호는 해서는 안되는 내용입니다.**

## **제품설치시주의사항**

**지시사항을 위반하였을 때, 심각한 상해나 사망이 발생할 가능성이 있습니다**

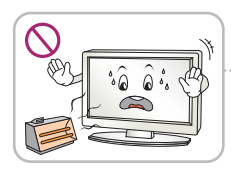

**화기 및 난로와 같이 뜨거운 물 건 가까이 놓지 마세요. 화재의 위험이 있습니다.**

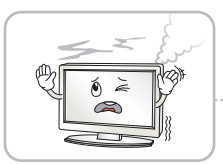

**연기가 나거나 이상한 소리, 냄새가 날 때는 전원 코드를 빼고 서비스 센터로 연락하세요. 감전, 화재의 원인이 됩니다.**

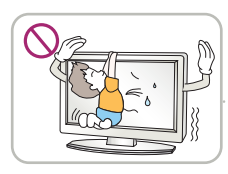

**설치된 제품에 절대 어린이가 매달리거나 올라타지 않도록 하 세요.**

**넘어지거나 떨어져서 상해의 원인이 될 수 있으니 어린이들에게 주 의시켜 주세요.**

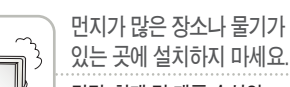

**감전, 화재 및 제품 손상의 원인이 됩니다.**

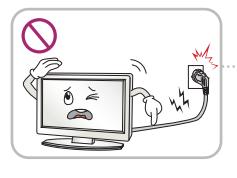

**전원, 신호 케이블 등을 통행 장소에 방치하지 마세요.**

**걸려 넘어지는 경우 감전, 화재, 제품 파손 및 신체 상해의 위험이 있습니다.**

**제품을 포장하는 방습제나 비닐 포장지는 아이들의 손이 닿지 않도록 보관하여 주세요.**

**실수로 먹었을 경우에는 즉시 토하게 하고 가까운 병원으로 가세요.**

**목욕탕이나 비바람에 노출된 장소 또는 물이 튀는 곳 등 습기가 많은 곳에 설치 하지 마세요. 감전, 화재 및 제품 고장의**

**원인이 됩니다.**

**물건을 떨어뜨리거나 충격을 주거나 제품 화면에 장난감이나 물건을 던지지 마세요.**

**사람이 다치거나, 제품 고장, 화면 파손의 원인이 됩니다.**

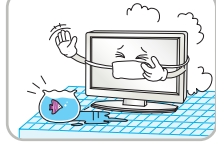

**떨어뜨리거나 케이스가 파손된 경 우 전원을 끄고 전원 플러그를 뽑 으세요.**

**감전, 화재의 원인이 됩니다. 서비스 센터로 연락하세요.**

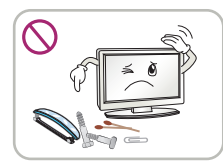

**동전, 머리핀, 쇠붙이 등의 금속류나 종이, 성냥 등 불에 타기 쉬운 물건을 집어 넣지 마세요. 특히, 어린이들에게 주의시켜 주세요. 화재,감전의원인이됩니다. 이물질이들어갔을경우전원코드를빼고 서비스센터로연락하세요.**

K1

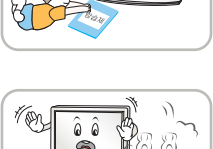

 $\bullet$   $\bullet$  $\triangleright$ 

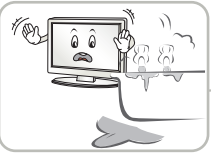

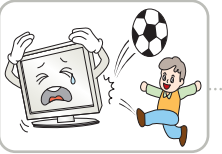

#### **지시사항을 위반하였을 때, 경미한 상해나 제품 손상이 발생할 가능성이 있습니다**

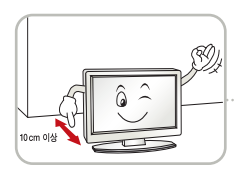

**벽으로부터 일정거리(10cm) 이상을 두어 통풍이 잘되게 하세요. 내부온도 상승으로 인한 변형이나 화**

**장식장 또는 선반위에 설치할 때는 제품 밑면 끝부분이 앞쪽으로 돌출되지 않도록 하세요. 무게중심불균형으로제품이떨어져 신체상해나제품파손의원인이 됩니다.필히,장식장또는선반은 제품크기에알맞은것을사용하세요.**

**재의 원인이 됩니다.**

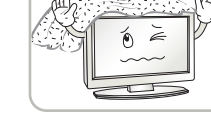

**테이블보나 커튼 등으로 통풍구가 막히지 않도록 하세요.**

**내부온도 상승으로 인한 변형이나 화 재의 원인이 됩니다.**

 $\Theta$ 

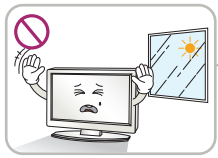

**직사광선에 노출된 곳에 설치하지 마세요.**

**손상되거나 화재의 위험이 있습니다.**

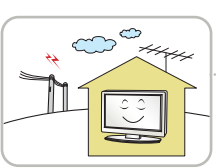

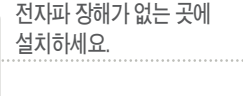

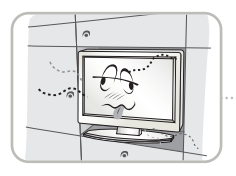

**책장이나 벽장 등 통풍이 되지 않는 장소 및 카펫트나 방석 위에 설 치하지 마세요.**

**내부 온도 상승으로 인한 화재의 원인이 될 수 있습니다.**

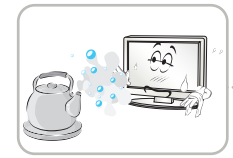

**조리대와 가습기 옆 등 기름이나 수 증기가 닿을 수 있는 장소에 설치하지 마세요. 화재,감전의원인이될수**

**있습니다.**

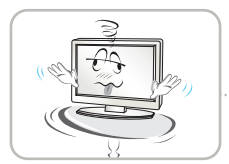

**흔들리는 선반 위나 경사진 장소 등 불안정한 장소 및 진동이 심한 곳에는 설치하지 마세요.**

**제품이떨어지거나,뒤집혀서 다칠수있습니다.**

### **전원관련주의사항**

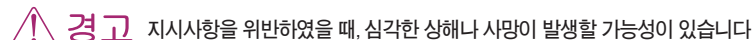

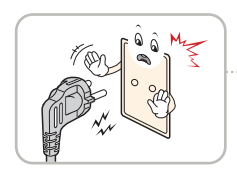

**반드시 접지가 된 콘센트에 전원 케이블을 연결하세요. 전기적 쇼크(감전) 및 상해를 입을 수 있습니다.**

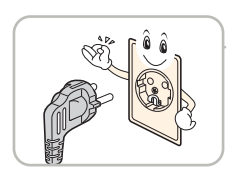

**정격 전압에서 사용하세요. 제품 손상 및 감전의 원인이 됩니다.**

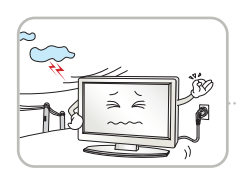

**천둥, 번개 시 전원 코드 및 신호 케이블은 위험함으로 절대 만지지 마세요. 감전의 위험이 있습니다.**

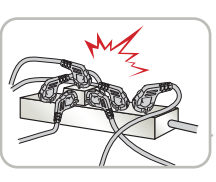

**멀티 콘센트 사용시 여러기기를 동시에 사용하지 말고 접지 단자가 있는 전용 멀티 콘센트를 사용하세요. 과열로 인한 화재의 원인이 됩니다.**

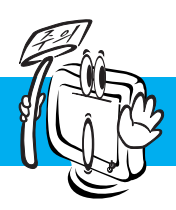

# **안전을 위한 주의사항**

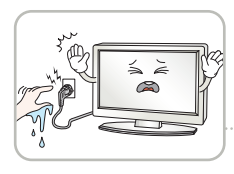

**젖은 손으로 전원 플러그를 만지지 마세요. 코드 핀에 물기나 먼지가 있 을 경우 충분히 건조시키거나 닦아 낸 후 사용하세요. 감전의 위험이 있습니다.**

**전원 플러그가 흔들리지 않도록 확실하게 꽂아 주세요. 콘센트 끼우는 부분이 헐거울 때 는 사용하지 마세요. 접속이 불안정한 경우 화재 및**

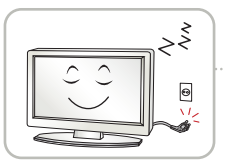

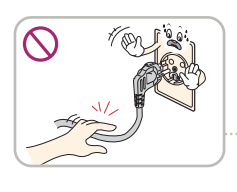

**장시간 사용하지 않을 경우에는 전원케이블을 빼세요.**

**먼지가 쌓여 발열, 발화 및 절연열화에 의한 누전, 감전 및 화재의 위험이 있습니다.**

**전원 케이블을 뺄때는 플러그를 잡고 빼고, 전원 코드를 무리하게 구부리거나 무거운 물건에 눌리지 않도록 하세요. 전선이 파손되어 감전, 화재의 원인이 됩니다.**

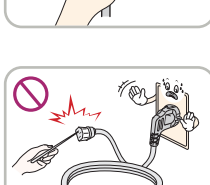

**감전의 원인이 됩니다. 전원 케이블이 콘센트에 연결된 상태에서 다른 한쪽의 홈에 젓가락 등 전도체를 넣지 마세요. 또한, 콘센트에서 전원 플러그를 뺀 후 바로 만지지 마세요.**

**감전의 원인이 됩니다.**

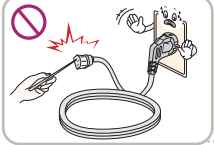

**지시사항을 위반하였을 때, 경미한 상해나 제품 손상이 발생할 가능성이 있습니다**

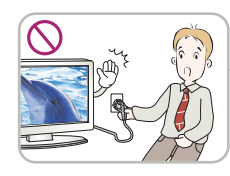

**제품 사용중에는 전원 코드를 분리하지 마세요. 전기적인 충격으로 제품이 손상될 수 있습니다.**

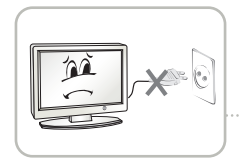

**전원 플러그를 콘센트에 꽂거나 뽑아서 MNT를 켜거나 끄지마세요. (전원 플러그를 스위치 용도로 사용하지 마세요.) 감전이나고장의원인이됩니다.**

**전원 코드를 열기구에 가까이 닿지 않게 하세요.**

**코드의피복이녹아서화재,감전의 원인이될수있습니다.**

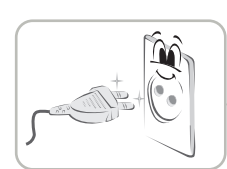

**전원 플러그 핀 부위 또는 콘센트에 먼지 등이 묻어 있을 때에는 깨끗이 닦아 주세요.**

**화재의원인이될수있습니다.**

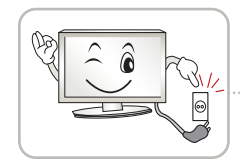

**주전원 차단장치는 전원코드이며, 이 차단장치는 쉽게 조작할 수 있는 위치에 있어야 합니다.**

 $K3$ 

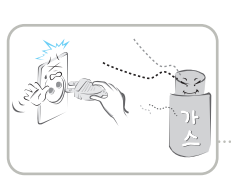

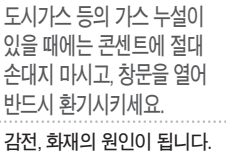

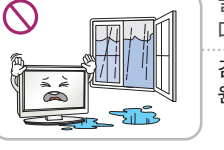

**감전, 화재, 고장, 변형의 원인이 됩니다.**

**물이 들어가거나 젖게하지 마세요.**

**감전, 화재의 원인이 됩니다.**

**는등의고장상태에서사용하지마세요. 즉시전원스위치를끄고**

**전원플러그를 콘센트에서뺀후 서비스센터에연락해주세요.**

**화면이나오지않거나소리가나오지않**

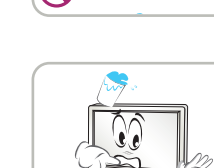

**기기 내부에 물, 이물질 등이 들어간 경우 우선 기기 본체의 전원 스위치를 끄고 전원 플러그를 콘센트에서 뺀 후 서비스 센터에 연락해 주세요.**

**감전, 화재의 원인이 됩니다.**

**리모컨 등에 사용하는 건전지를 교체 할 경우 어린이가 먹지않도록 주의하고,건전지는 어린이 손에**

**닿지 않는 곳에 두세요. 만일 어린이가 먹은 경우에는**

**즉시 의사와 상담하세요.**

1년에 한번쯤은 판매점이나 서비스 **센터에내부청소를상담하세요.**

**제품 내부에 먼지가 낀 채로 오랫동안 청소하지 않으면 화재, 고장의 원인이 될 수 있습니다.**

**뿌리지 마세요. 제품에 물이 들어가 거나 젖지 않도록 하세요.**

**지시사항을 위반하였을 때, 심각한 상해나 사망이 발생할 가능성이 있습니다 청소할 때 제품 각 부분에 직접 물을**

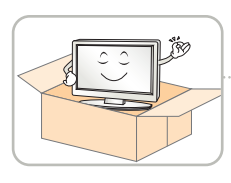

 $QQ$ 

 $\infty$ 

**제품이 넣어져 배달 되었던 박스는 버리지 마세요. 이동시에는 박스에 넣어서 이동하세요.**

**사용자가 임의로 절대 분해하거나 수리, 개조하지 마세요. 감전, 화재의 원인이 됩니다. 점검, 조정, 수리가 필요할 때는 서비스 센터로 연락하세요.**

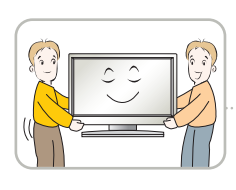

**제품이 무거우므로 포장을 풀거나, 들어서 옮길 때에는 반드시 두사람 이상이 함께 하세요. 신체상해 및 제품 손상의 원인이 됩니다. 떨어뜨린 제품을 다시 사용할 경우 감전 및 화재의 원인이 되므로 제품사용시주의사항 서비스 센터로 연락하세요.**

즈이 **지시사항을 위반하였을 때, 경미한 상해나 제품 손상이 발생할 가능성이 있습니다**

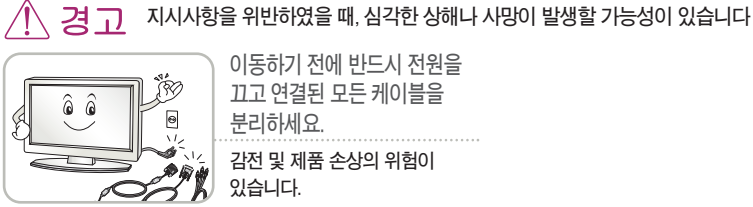

**제품이동시주의사항**

**이동하기 전에 반드시 전원을**

**분리하세요.**

**끄고 연결된 모든 케이블을**

**감전 및 제품 손상의 위험이**

**있습니다.**

**설 치 및 연 결**

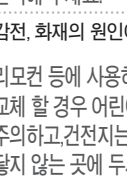

∩∩

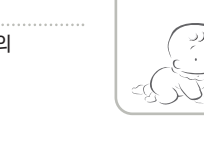

କ

 $\leq$   $\geq$  $\Rightarrow$ 

**화재, 감전의 원인이 됩니다.**

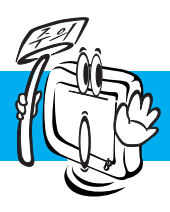

# **안전을 위한 주의 사항**

**지시사항을 위반하였을 때, 경미한 상해나 제품 손상이 발생할 가능성이 있습니다**

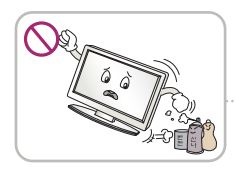

**인화성 유발물질을 제품과 가까운 곳에서 사용하거나 보관하지 마세요. 폭발이나 화재의 위험이 있습니다.**

**제품을청소할때는전원코드를 빼고 부드러운 헝겊으로 가볍게 닦아주세요.분무기로물을 뿌리거나물걸레로닦지마세요. 특히,각종세정제,자동차및 공업용광택제,연마제,왁스, 벤젠,알코올 등을제품본체나 스크린에사용할 경우제품에 손상을주므로절대사용하지마세요. 화재, 감전 또는 제품 손상(변형, 부식 및 파손)을 유발하는 원인이**

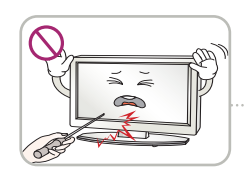

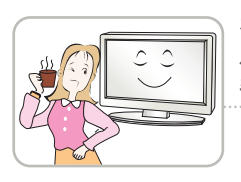

**스크린 표면을 손이나 뾰족한 물건(못, 연필, 펜 등)으로 강하게 누르거나 긋지 마세요. 스크린 표면이 상처 받을 수 있으며 고장의 원인이 될 수 있습니다.**

**장시간 사용시에는 건강과 시력 보호를 위해 휴식을 취하세요.**

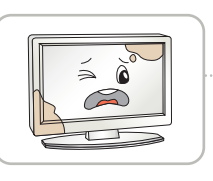

**제품은 항상 깨끗하게 유지해 주세요.**

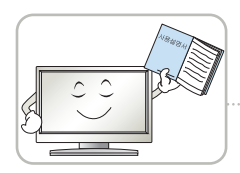

**사용설명서를 참조하여 해상도 및 주파수를 제품에 맞게 설정하세요.**

**시력이 나빠질 수 있습니다.**

**됩니다.**

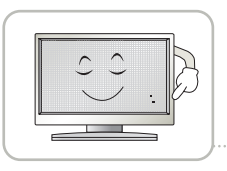

**LCD는 수백만개의 픽셀로 이루어지 는 고도의 기술을 요하는 제품으로 경우에 따라 사용 중 화면에 몇 개의 화소반점(빨강, 녹색, 흰색, 검정색)이 보일수 있습니다.**

**이는LCD의특성상보일수있는 현상으로제품의성능과는무관하며 고장이아닙니다.**

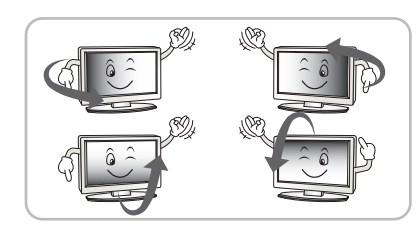

**LCD는 시야각의 특성에 의해 보는 위치에 따라 화면의 좌우 또는 상하의 밝기 및 색감이 달라보일 수 있습니다. 이는 LCD의 특성상 보일 수 있는 현상으로 제품의 성능과는 무관하며 고장이 아닙니다.**

#### **화면 잔상 시 주의사항**

- **•고정된 특정화면만을 장시간 사용 할 경우 화면에 손상을 주어 잔상이 남을 수 있으므로 주의해서 사용하세요.**
- **•모니터를 오래 사용하기 위해서는 화면 보호기(Screen saver)를 반드시 사용하세요.**

K5

**•이러한 현상은 타 회사 제품에서도 동일하게 발생되며, 이로 인한 발생은 보증서에 의해 보호 받지 못합니다.**

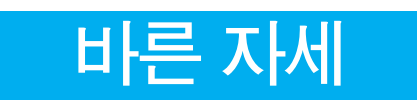

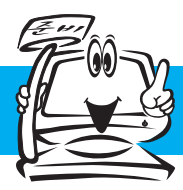

## ● 정면보다 약간 아래 방향을 향하도록 각도를 조절하세요. **■제품을사용하는바른자세**

● 장시간 사용하면 눈에 피로가 쌓이므로 매시간 10분 정도 휴식을 취하세요.

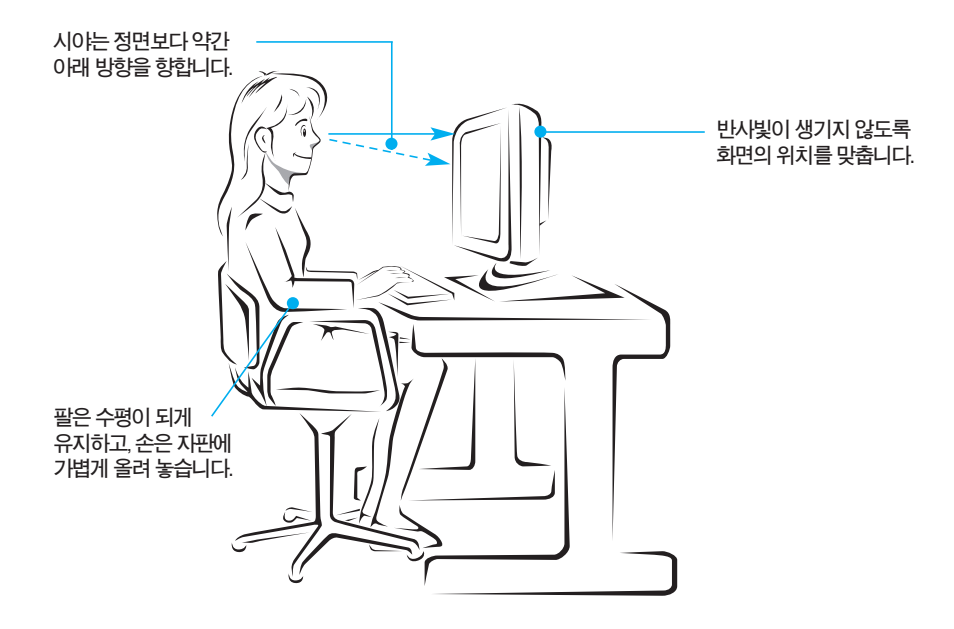

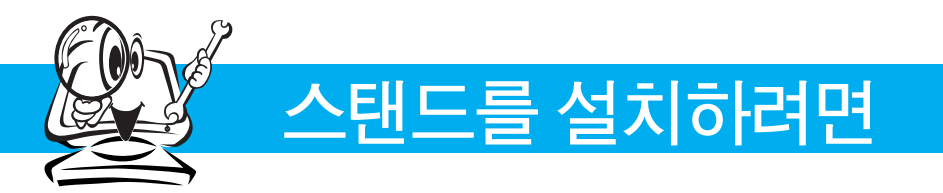

**먼저컴퓨터,모니터,주변기기의전원이꺼져있는지확인한후,다음과같이연결하세요.**

#### **스탠드를부착하려면**

- **1. 먼저,아래그림과같이모니터의패널이바닥을향하도록합니다.패널보호를위해부드러운 천을바닥에깔아주세요.**
- **2. 스탠드 베이스를 스탠드 바디에 장착하세요. 스탠드 베이스가 그림과 같은 방향이 되도록 고정 핀을 뽑지 마세요.**

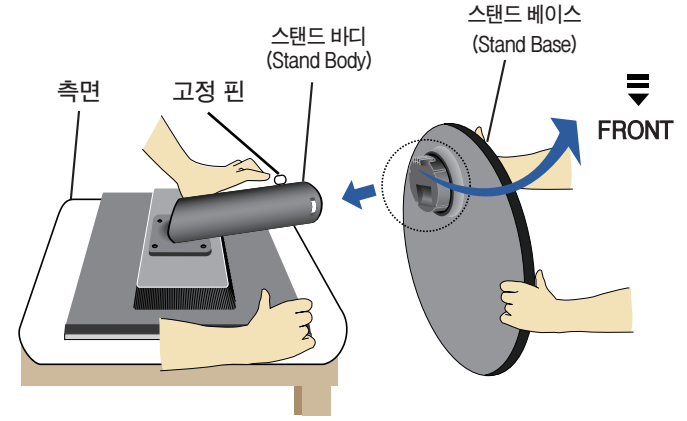

**3. 모니터 스탠드를 준비한 <sup>후</sup> 고정 핀을 뽑으세요.**

**중요**

**경고 : 반드시 스탠드 베이스가 장착된 모니터를 세운 상태에서만 테이프( Tape )와 핀( Lockingpin)을 제거 할 수 있습니다. 그렇지 않을 경우,스탠드의 돌출로 인한 부상의 위험이 발생할 수 있습니다.**

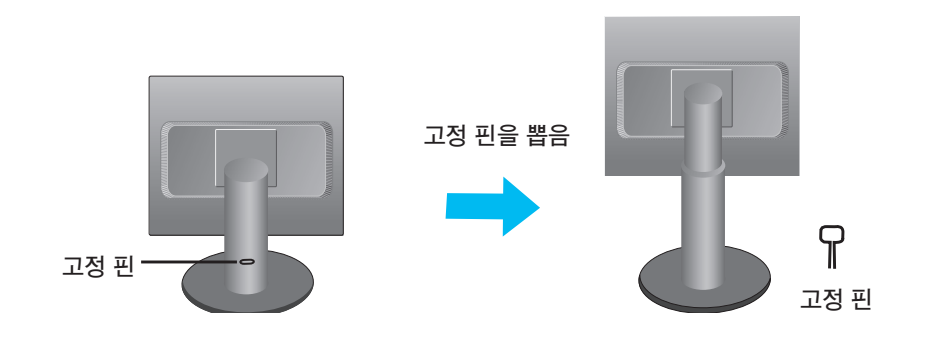

**1. 일반적인 연결그림 이므로 고객이 갖고있는 제품과 달라 보일 수 있습니다. 2. 모니터 운반시, 제품을 거꾸로 한 채 스탠드 베이스만 잡으면 헤드부분이 분리되어 떨어지면 상해의 위험이 있으니 주의하세요.**

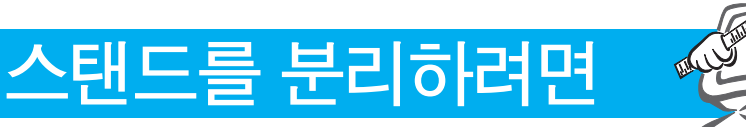

### **기본연결**

**먼저 컴퓨터, 모니터, 주변기기의 전원이 꺼져있는지 확인한 후, 다음과 같이 연결하세요.**

**1. 패널의위치를사용하기편하게조정하세요.**

**● 경사각도: -6**˚ **<sup>~</sup> <sup>17</sup>**˚ **좌우: 356**˚ **(특정 모델에만 적용됩니다)**  $-6^\circ$  $17<sup>°</sup>$  $356^\circ$ **● 높이 조정: 최대 110.0mm** 110.0 mm **먼저스탠드뒷면의** [Lockingpin]**핀을 뽑아주세요** しんかん **· 편안한시야각을유지하기위해경사각도가5도를넘지않도록하세요.**

**설 치 및 연 결**

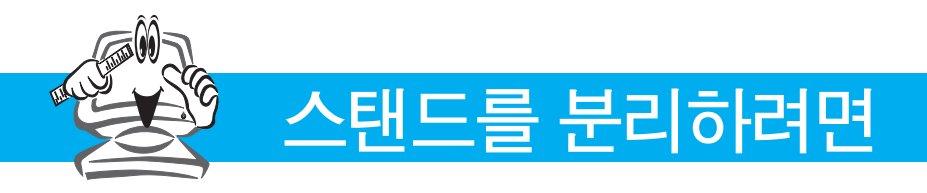

**Pivot기능 사용**

**1.Pivot기능을사용할경우에는모니터의높이를최대한올려주세요.**

**2.시계방향으로90**˚ **회전시킬 수 있습니다.**

Pivot 기능 사용을 위해 회면을 회전할 때에는 모니터의 헤드부가 스탠드 베이스에 닿지 **않도록주의해주세요.**

**헤드부가스탠드베이스에닿을경우스탠드베이스에흠집이생길우려가있습니다.**

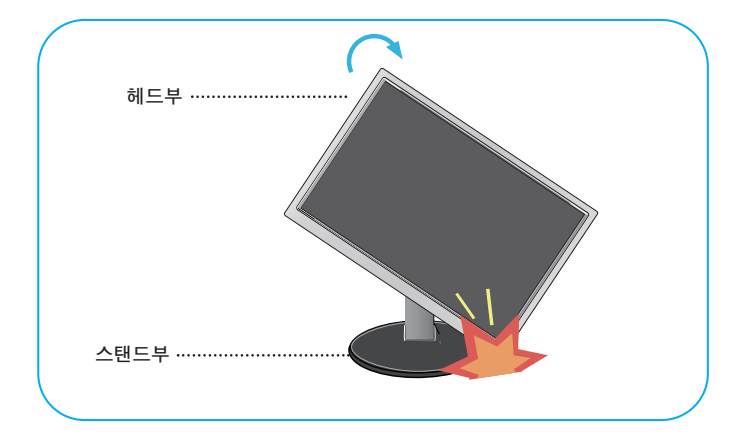

**3. 모니터 회전시 연결된 케이블을 주의하시기 바랍니다. 자세한 정보는 함께 제공된 Pivot Software CD를 참고하세요.**

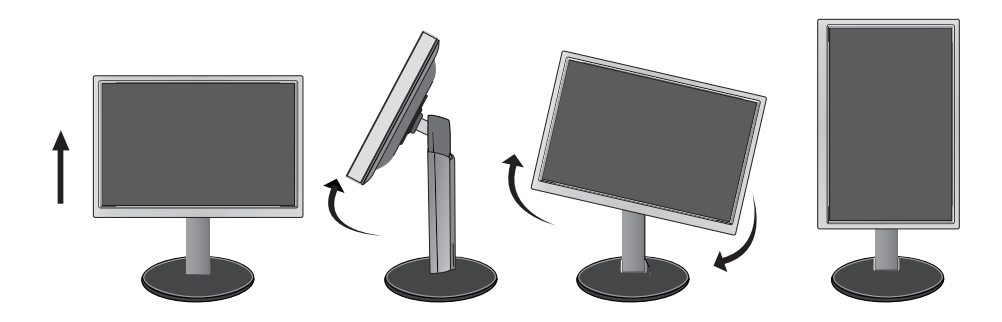

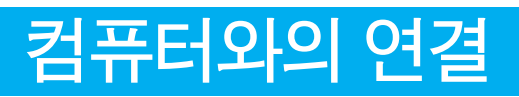

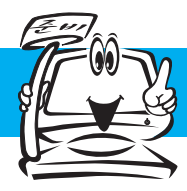

### **기본연결**

**먼저 컴퓨터, 모니터, 주변기기의 전원이 꺼져있는지 확인한 후, 다음과 같이 연결하세요.**

**1. 패널의위치를사용하기편하게조정하세요.**

**케이블 홀더 사용**

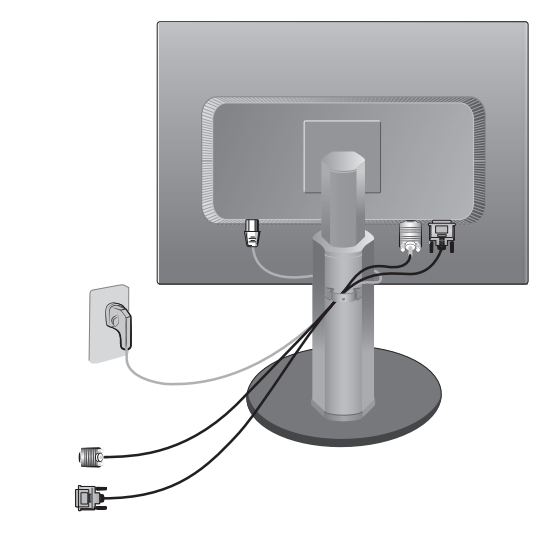

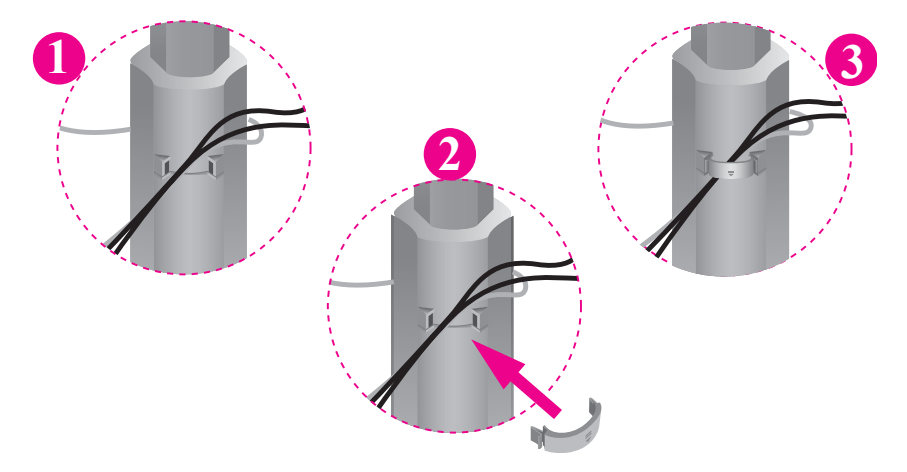

**케이블 홀더로 케이블을 한 데 묶어 정리하려는 경우 그림과 같이 모든 케이블이 홀더를 통화하도 록 정리하세요. 이렇게 하지 않으면 회전 기능을 제대로 사용할 수 없습니다.**

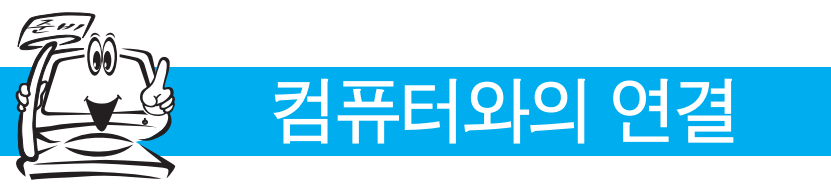

### **기본연결-신호입력케이블/전원코드연결**

- **1. 먼저 컴퓨터, 모니터, 주변기기의 전원이 꺼져있는지 확인한 후, 다음과 같이 연결하세요.**  $\Delta$ 신호입력 케이블  $(1)$ 과 전원코드  $(2)$  순으로 연결하세요.
	- **DVI신호입력케이블로연결하는경우 A**
	- **Dsub신호입력케이블로연결하는경우(PC 사용자) B**
	- C Dsub 신호입력 케이블로 연결하는 경우(매킨토시 사용자)

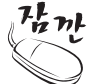

**· PC 2대를 연결하여 사용하시려면 PC 각각에 신호 케이블(DVI-D와 D-sub)을 연결하여 사용하세요. · 전원코드를 전원콘센트에 연결할 경우에는 그라운드 선이 내장된(3심) 멀티탭이나 접지가 되어 있는 벽면의 전원콘센트에 연결하세요.**

**· 별매품 구입은 전자상가 또는 인터넷 쇼핑몰에서 구입하거나 판매점 (제품 구입처)에 문의하세요.**

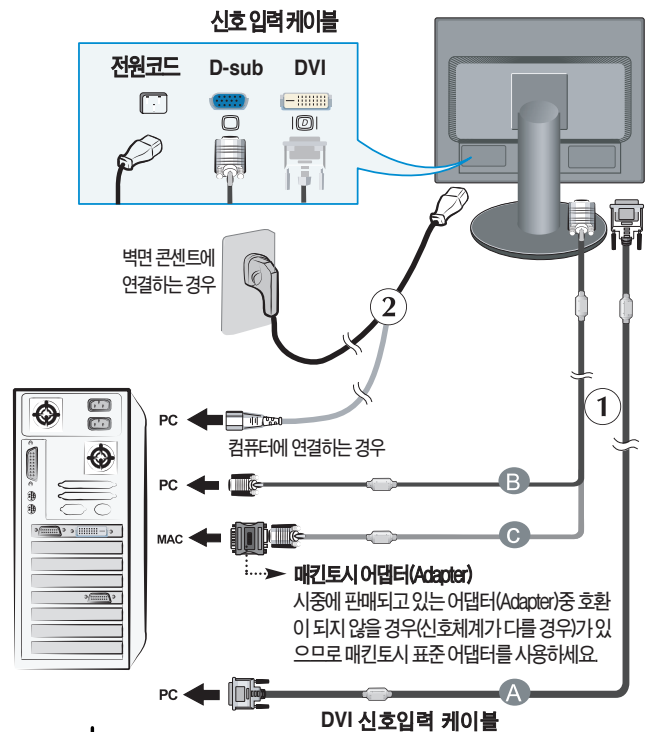

**2.모니터의전원버튼 을눌러모니터를켜세요. 전원을켜면 '최적 화면 설정 기능'이자동으로실행됩니다.(아날로그 신호일 때만 지원합니다.)**

17 inch 19 inch

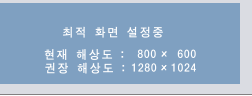

K11

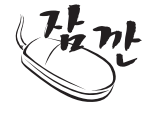

'**최적 화면 설정 기능'**이란? 사용자에게 최상의 화면 상태를 제공하기 위한 기능으로서 사용자가 처음 모니터를 **연결한경우,각각의신호에대해자동으로화면조정을실행합니다.** 'AUTO/SET'기능 모니터를 사용 중 또는 해상도 변경 후 화면이 흐리거나, 글자번짐, 글자퍼짐, 화면떨림, 화면치 **우침등이있을시, AUTO/SET버튼을실행시키면보다좋은화질을구현할수있습니다.**

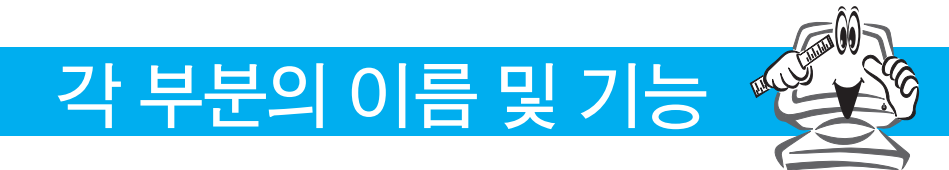

**모니터 앞면 화면부**

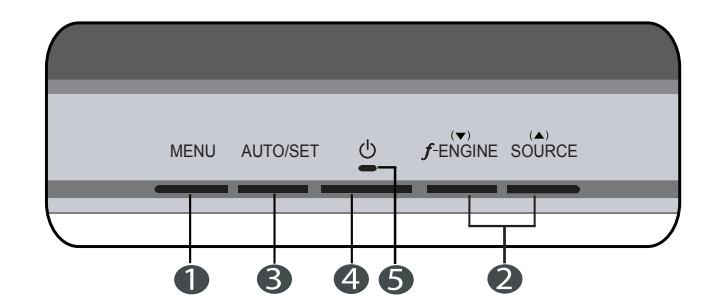

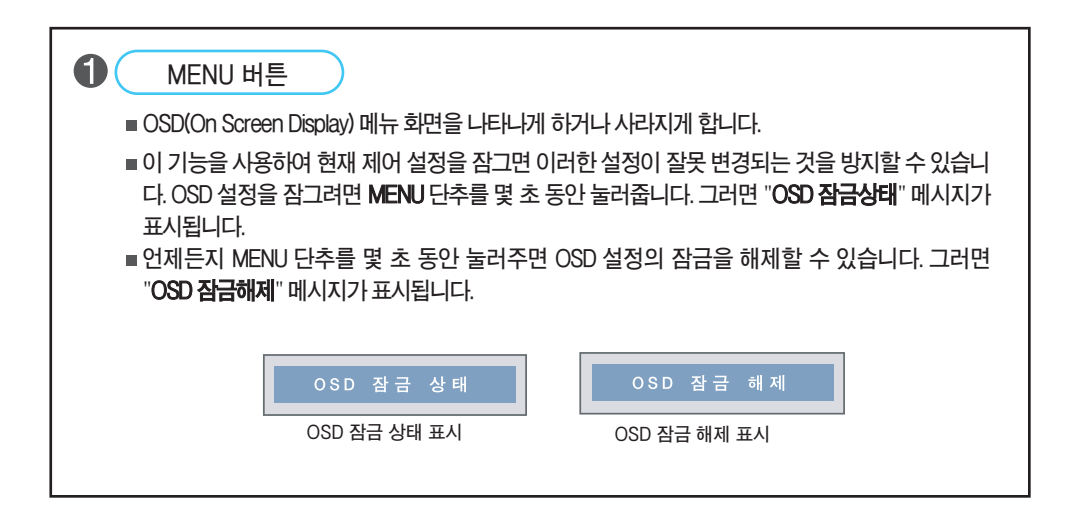

**화 면 선 택 및 조 정**

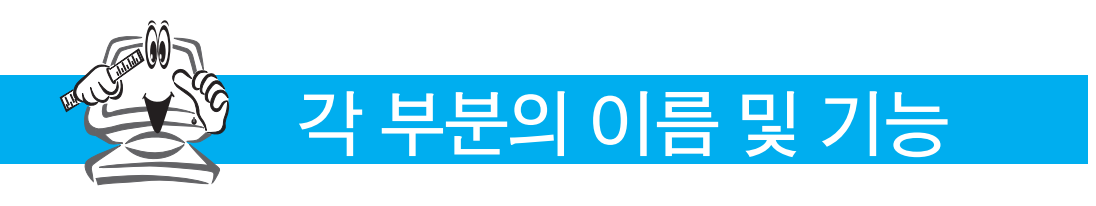

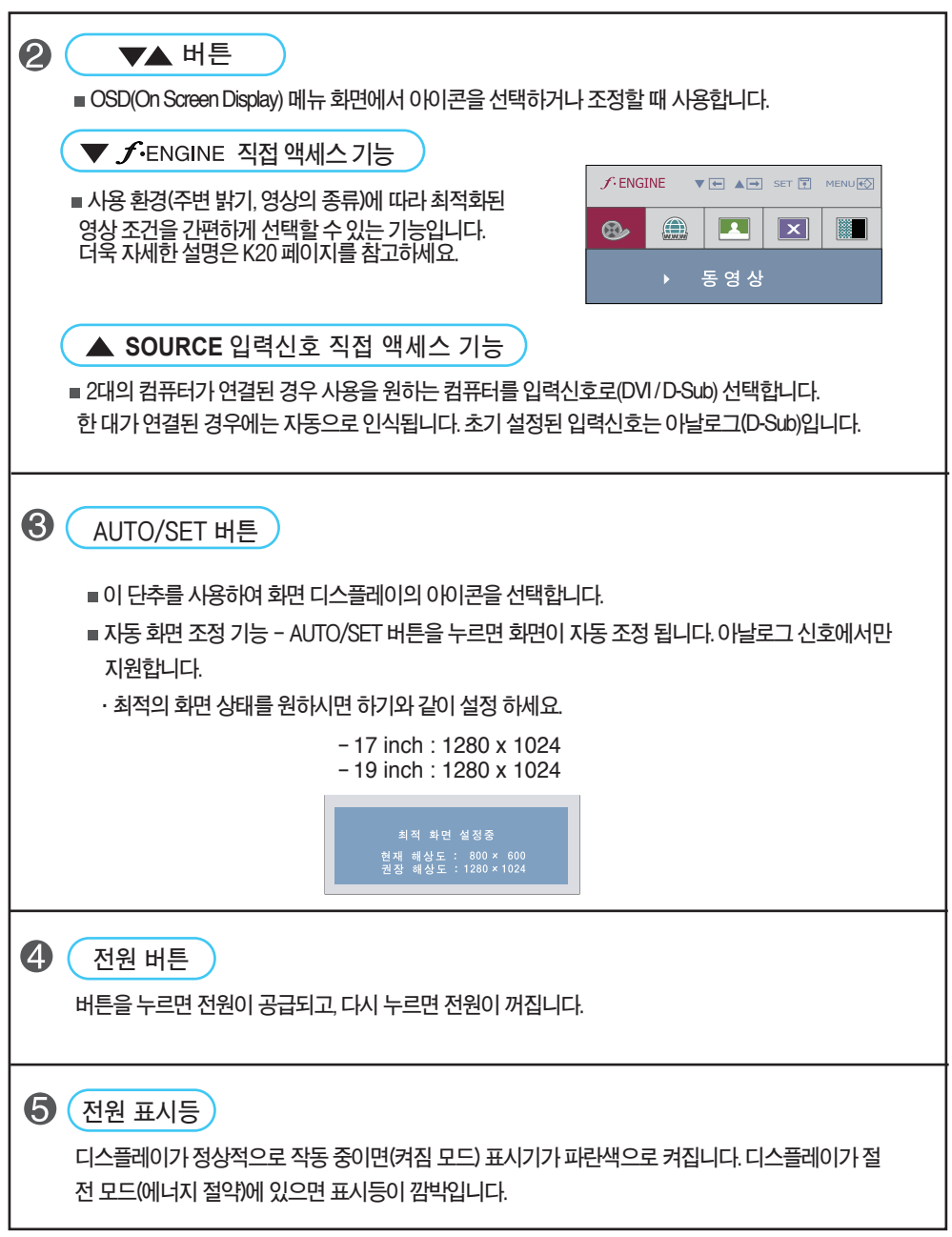

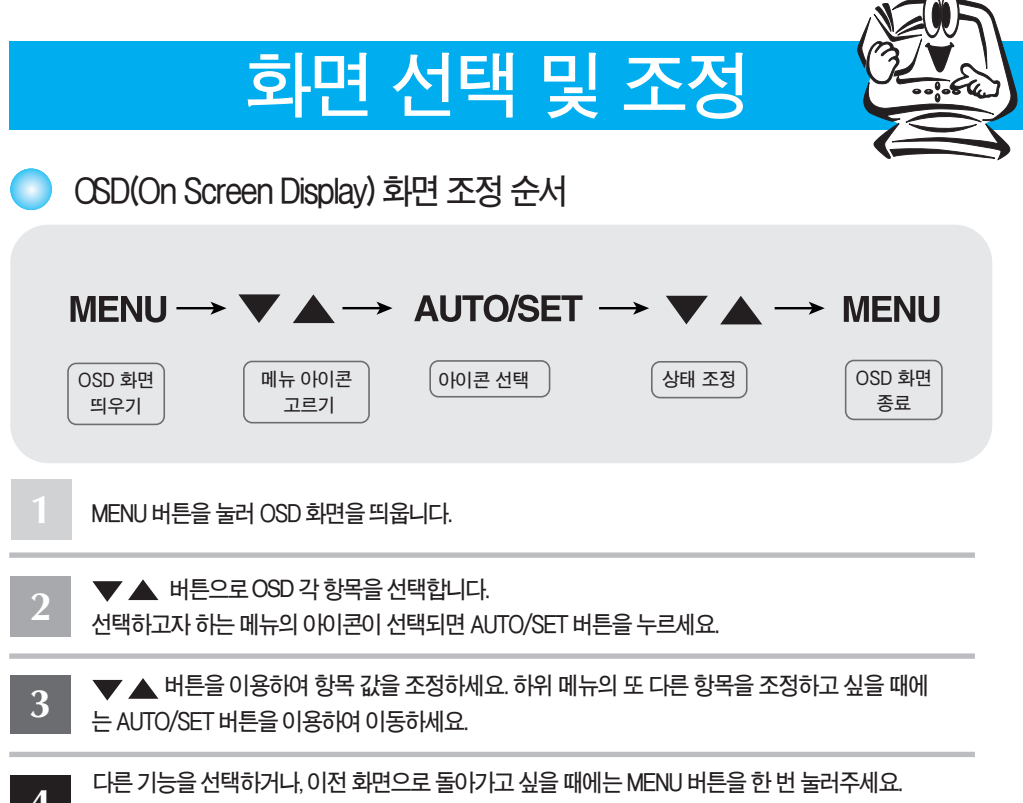

**자동 저장 기능**

**4**

**OSD 화면이 열려 있고, 값을 조정한 후에 다른 메뉴를 선택하거나 OSD 화면을 닫으면, 조정 사항은 자동 으로 저장됩니다. 조정이 끝나고 화면을 삭제하지 않아도 OSD는 자동으로 사라지고, 조정 사항도 저장됩 니다.**

#### ■ 화면 조정을 손 쉽게 ~ 자동으로 ~

**MENU버튼을두번누르면OSD화면이종료됩니다.**

17 inch 19 inch

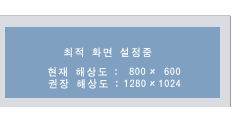

**모니터를새로운컴퓨터와연결하거나모드를변경할경우화면조정이필요합니다. 최상의화면에서작업하시려면다음내용을참고하세요.**

AUTO/SET 버튼을 누르면 현 모드에 맞는 최상의 화면상태로 자동으로 조정됩니다. 만약, 조정상태가 만족스럽지 않으시면 OSD 메뉴 중 화면위치, 주파수, 선명도를 추가로 조정할 **필요가있습니다.(아날로그신호일때만지원됩니다.단선명도는디지털신호일때도 지원됩니다.)**

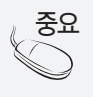

**OSD(On Screen Display) 사용자가 화면의 조정상태를 쉽게 볼 수 있도록 그래픽으로 표시해 시각적 조정을 자유자재로 할 수 있게 하는 기능.**

**화 면 선 택 및 조 정**

 $A$  $A$ 

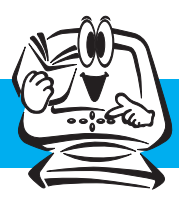

# **화면 선택 및 조정**

### OSD(OnScreenDisplay) **조정메뉴**

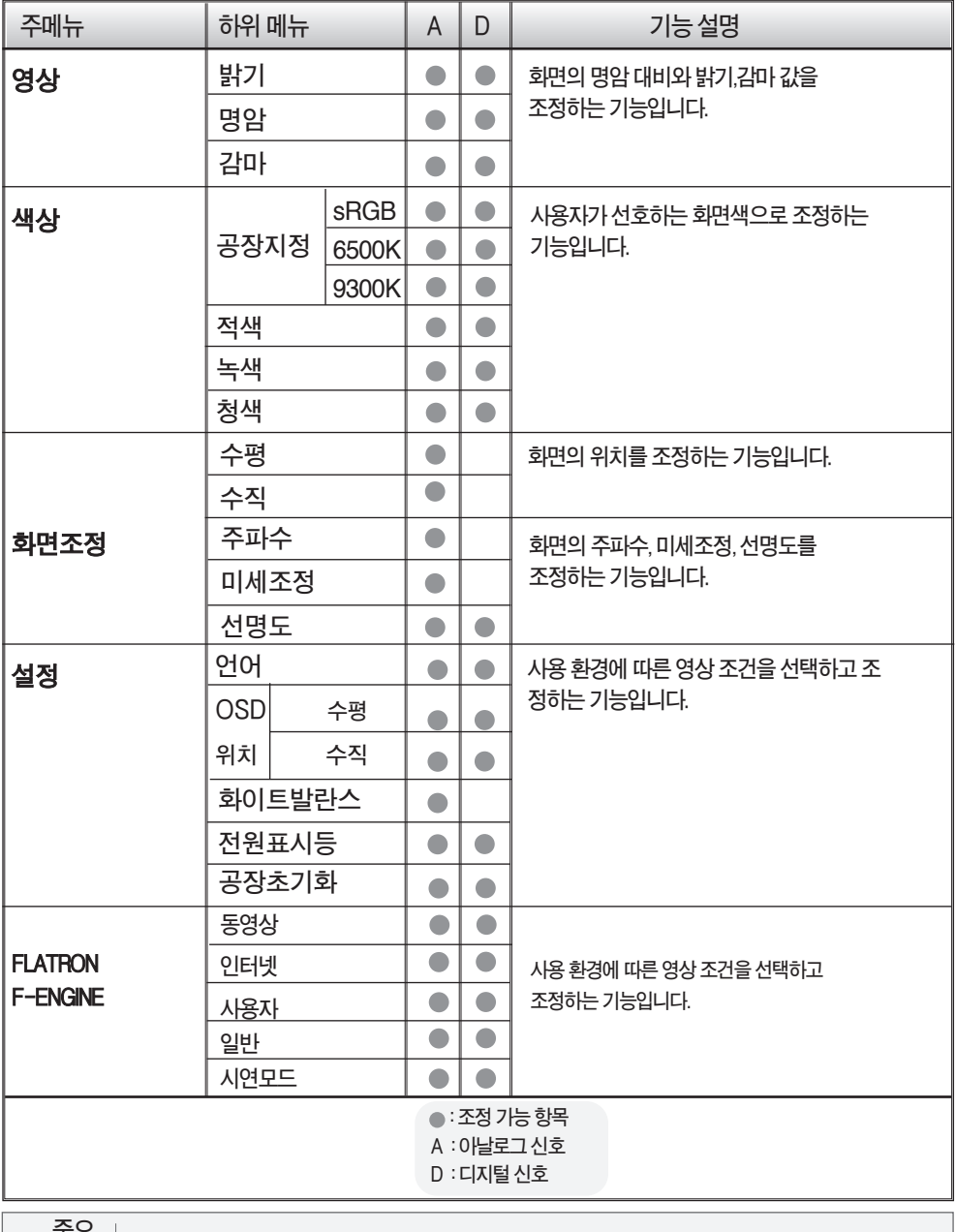

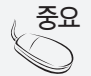

**아이콘의 순서는 모델마다 다를 수 있습니다.(K15~K20)**

K15

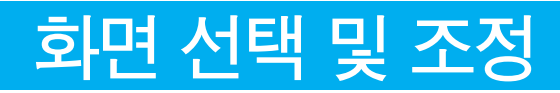

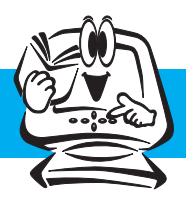

OSD(On Screen Display) 화면 조정

OSD**화면에서보여지는아이콘및부분별명칭설명입니다. 화면조정시에참고하세요.**

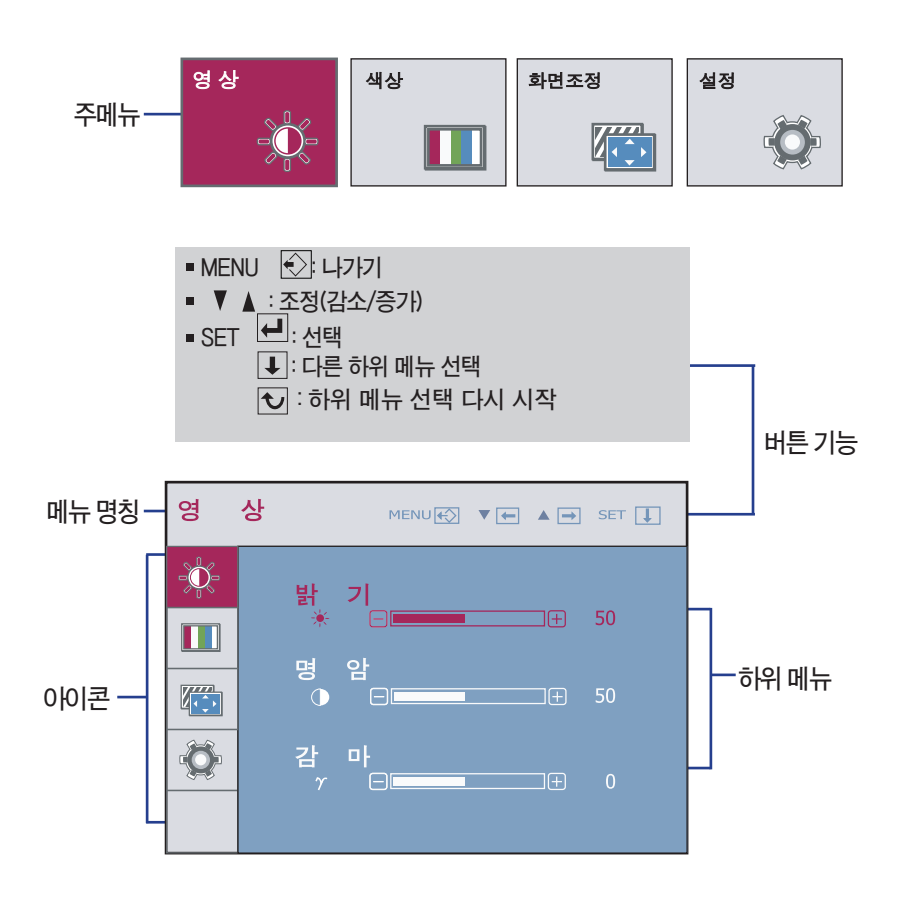

**모니터 상의** OSD **메뉴 언어와 CD 설명서 상의** OSD **메뉴 언어는 다를 <sup>수</sup> 있습니다. 중요**

K16

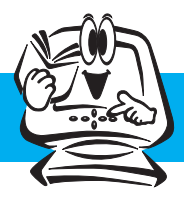

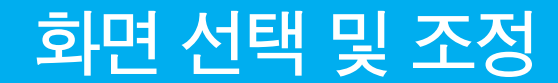

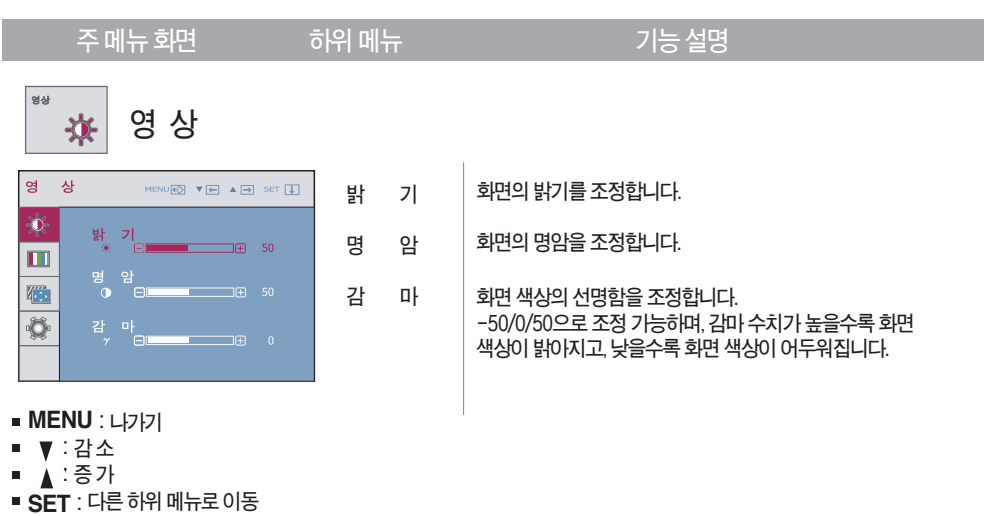

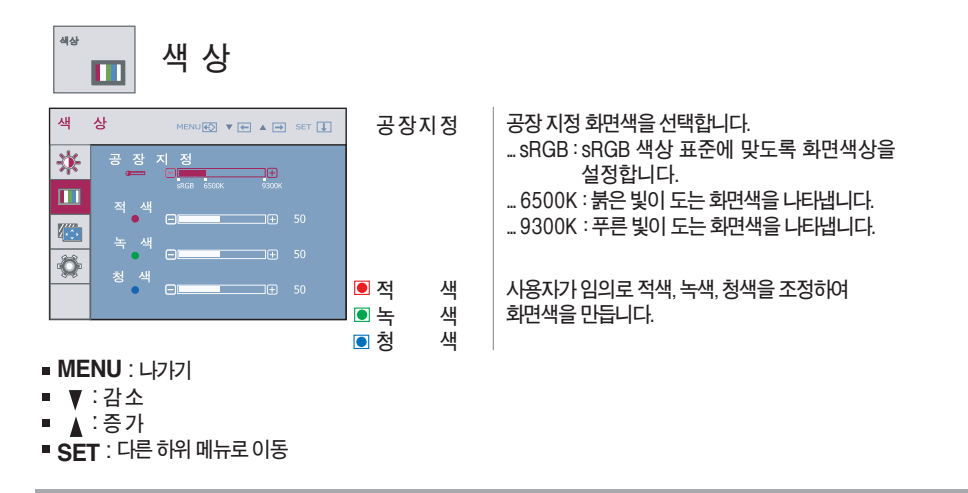

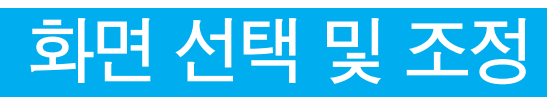

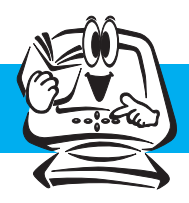

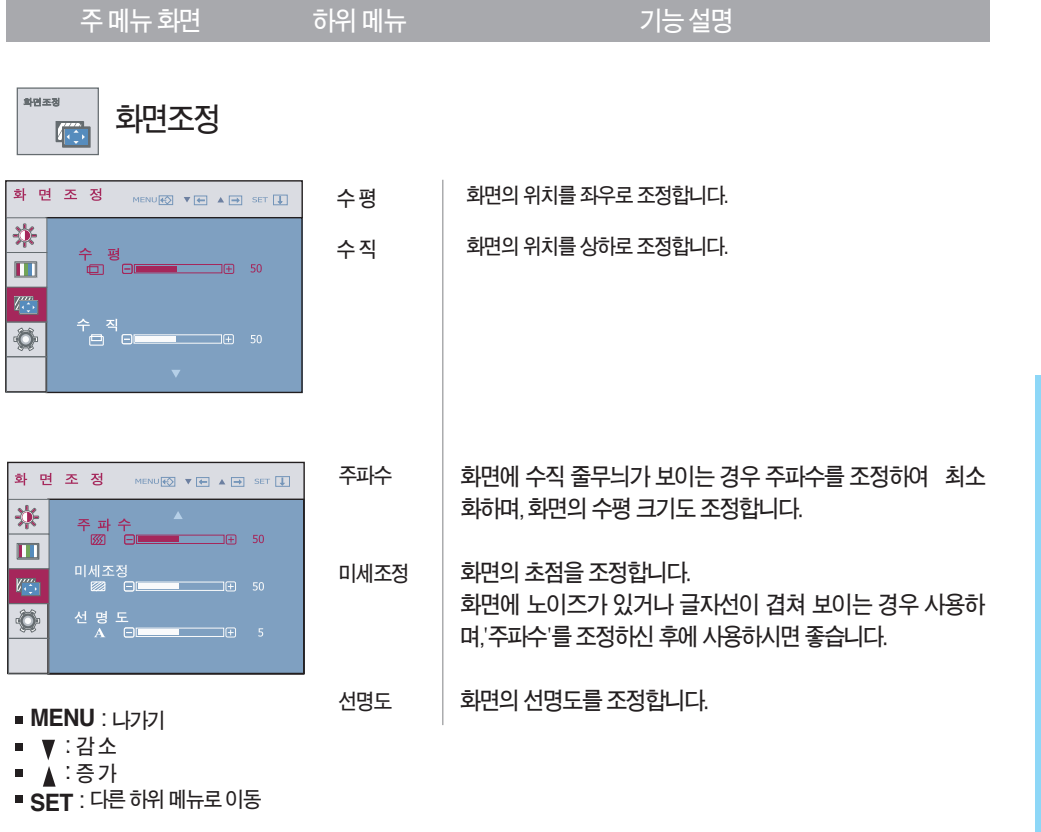

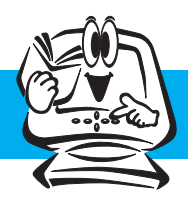

the control of the control of the control of the control of the

# **화면 선택 및 조정**

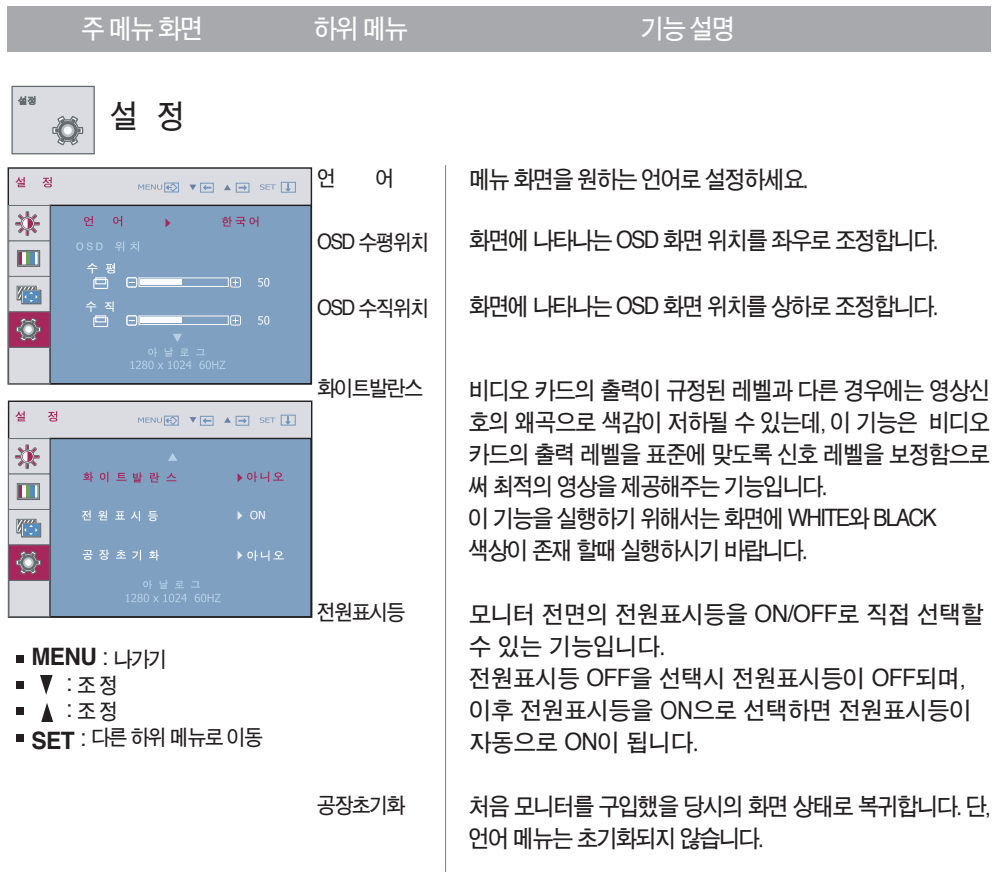

**기능동작 후 화면상태가 맞지 않을 경우 '공장초기화'기능을 동작시키면 공장 조정값으로 복귀됩니다.필요한 경우 화이트발란스 기능을 다시 실 행시키면됩니다.이기능은입력신호가아날로그일때만실행됩니다.**

# **화면 선택 및 조정**

**모니터 왼쪽 하단에 있는 단추에 접촉하면 OSD 화면이 나타납니다.**

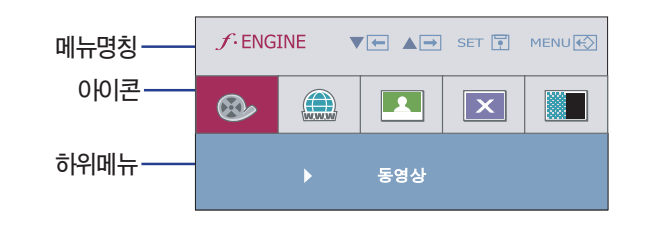

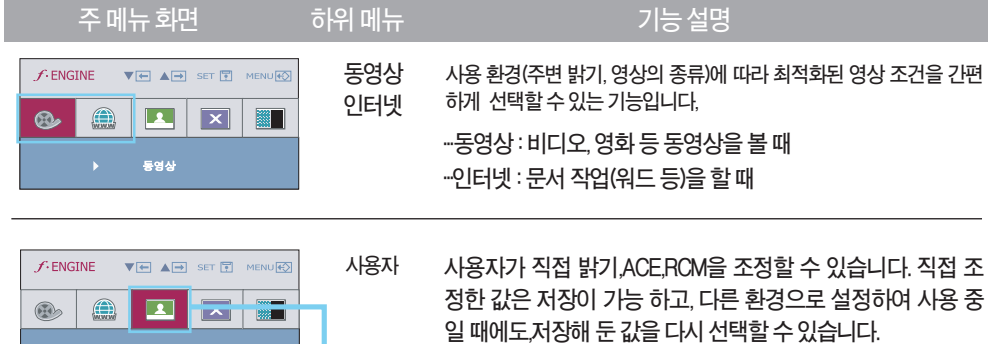

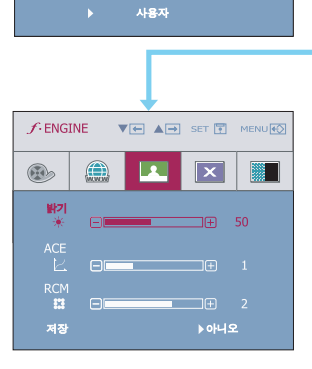

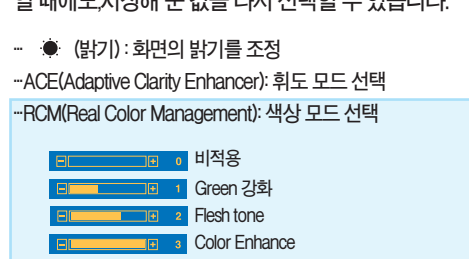

**AUTO/SET단추를사용하여 하위메뉴를선택하고, , 단추를사용하여예값을저장합니다.**

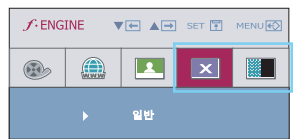

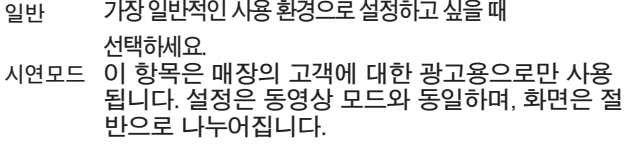

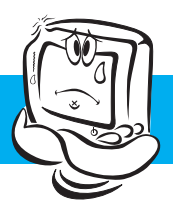

## **고장신고 전 확인하세요**

## **화면이 나오지 않아요**

- **⦿모니터의전원코드가연결되어있습니까?**
- □ 전원표시등이 켜져 있습니까?
- **⦿전원이켜져있고,전원표시등이파란색또는녹색입 니까?**
- **⦿전원표시등이깜박입니까?**
- **⦿'모니터지원주파수범위초과' 메시지가뜹니까?**
- **⦿'신호케이블연결상태확인' 메시지가뜹니까?**
- **•전원코드가콘센트에바르게연결되어있는지 확인하세요.**
- **•전원버튼을확인해주세요.**
- **•밝기( )와명암( )을다시조정하세요.**
- **•모니터가절전상태에있는경우에는마우스를움직여 보거나키보드의아무키를누르면화면이나타납니다.**
- **•컴퓨터전원이켜져있는지확인하세요.**
- **•PC(비디오카드)에서전송되는신호가모니터의수평 또는수직주파수범위를벗어나서생기는현상이므로, 본설명서의<제품규격>란을확인하여재설정하세요.**
- **•PC와모니터를연결하는신호케이블이연결되어있지 않거나빠져있을때생기는현상이므로신호케이블을 확인후재연결하세요.**

## **'OSD 잠금 상태' 메세지가 떠요**

- **⦿ MENU 버튼을 누르면 "OSD 잠금 상태" 메시지가 뜹니까?**
- **•부주의한사용으로OSD상의설정상태가변경되는것을방지 하는기능으로, MENU버튼을몇초간누르고있으면"OSD 잠금해제"메시지와함께해제됩니다.**

### **화면 잔상이 남아요**

**⦿모니터를꺼도화면에잔상이남습니까?**

- **•고정된특정화면만을장시간사용할경우,화면에손상을주어 잔상이남을수도있으므로주의하세요.**
- 모니터를 오래 사용하기 위해서는 화면 보호기 **(Screensaver)를사용하세요.**

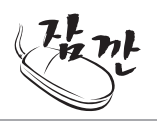

**수직주파수:모니터화면을사용자가보게하려면형광등처럼1초에화면을수십번바꾸어주어야합니다. 1초에화면을반복하여나타내는정도를수직주파수또는Refresh Rate라고하며,단위는Hz입니다.**

**수평주파수:가로선1개를나타내는데걸리는시간을수평주기라고합니다.1을수평주기로나누면1초에 나타내는가로선의개수를알수있는데,이를수평주파수라고하며단위는kHz입니다.**

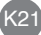

# **고장신고 전 확인하세요**

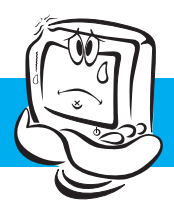

## **화면 이미지가 이상해요**

**⦿화면위치가이상합니까?**

**입니까?**

**⦿바탕화면에수직의가는선들이보입니까?**

**⦿ 수평 노이즈(NOISE)가 보이거나 문자가 흐려보**

- **•AUTO/SET버튼을누르면자동으로현모드에맞는 최상의 화면상태로조정됩니다. 만약,조정상태가만족스럽지않으시면OSD메뉴상의 화면위치(POSITION)를직접조정하세요.**
- **•AUTO/SET버튼을누르면자동으로현모드에맞는 최상의화면상태로조정됩니다. 만약,조정상태가만족스럽지않으시면OSD메뉴상의 주파수(CLOCK)로조정하여수직선들을제거하세요.**
- **•AUTO/SET버튼을누르면자동으로현모드에맞는최상의** 화면 상태로 조정됩니다. **만약,조정상태가만족스럽지않으시면OSD메뉴상의 미세조정(PHASE)를직접조정하세요**

**※비디오카드의해상도나주파수가모니터에서사용가능한범위내에설정되어있는지확인해보고, '제어판'→'디스플레이'→'설정'에서권장해상도(최적해상도)로다시설정해주세요.**

**※컴퓨터및O/S(운영체제)에따라설정법이다를수있으며,비디오카드의성능에따라상기해상도가지원되지 않을수도있습니다.그러한경우에는컴퓨터또는비디오카드업체에문의바랍니다.**

### **화면 색상이 이상해요**

**□ 화면색상이 변색(16칼라)되어 나옵니까?** 

□ 화면색상이 불안정하거나 단색으로 보입니까?

- **•색상수를24비트(트루컬러)이상으로설정하세요. :Windows에서'제어판'→'디스플레이'→'설정' →'색상표'**
- **•신호케이블의연결상태를확인하여바르게연결하세요. 또는PC의비디오카드를다시끼워주세요.**
- **•사용중화면에몇개의화소반점(빨강,녹색,파란색, 흰색,검정색)이보일수있습니다.이는LCD패널의특성상 보일수있는현상입니다.모니터의성능과는무관하며 고장이아닙니다.**

## **모니터를 연결한 후 '알 수 없는 모니터'라는 문구가 나타나요**

K22

**⦿모니터드라이버를설치하셨습니까?**

**⦿화면에반점이보입니까?**

- 함께 제공된 모니터 드라이버를 이용하여 모니터 **드라이버를설치하거나LG전자인터넷홈페이지 (http://www.lge.co.kr)를이용하여모니터 드라이버를설치하세요.**
- **•비디오카드사용설명서를참조하여PLUG&PLAY 기능을모두지원하는지확인하세요.**

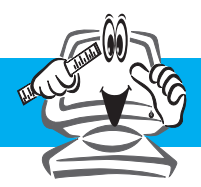

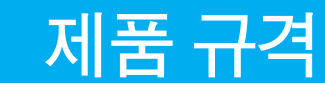

#### **제품규격내용은제품의개선을위해예고없이변경될수있습니다.**

and the control of the control of the control of the control of the control of the control of the control of the

### **L1742PE**

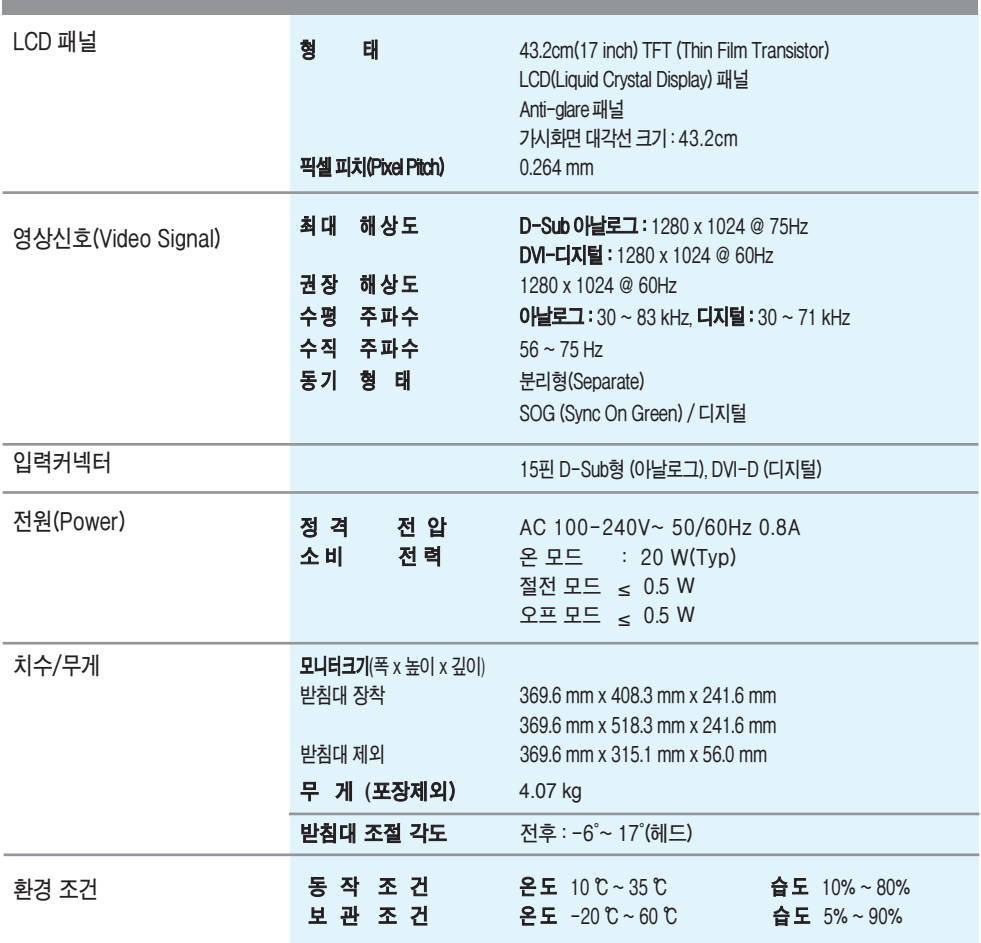

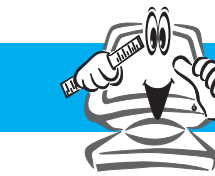

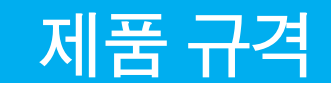

#### **제품규격내용은제품의개선을위해예고없이변경될수있습니다.**

### **L1942PE**

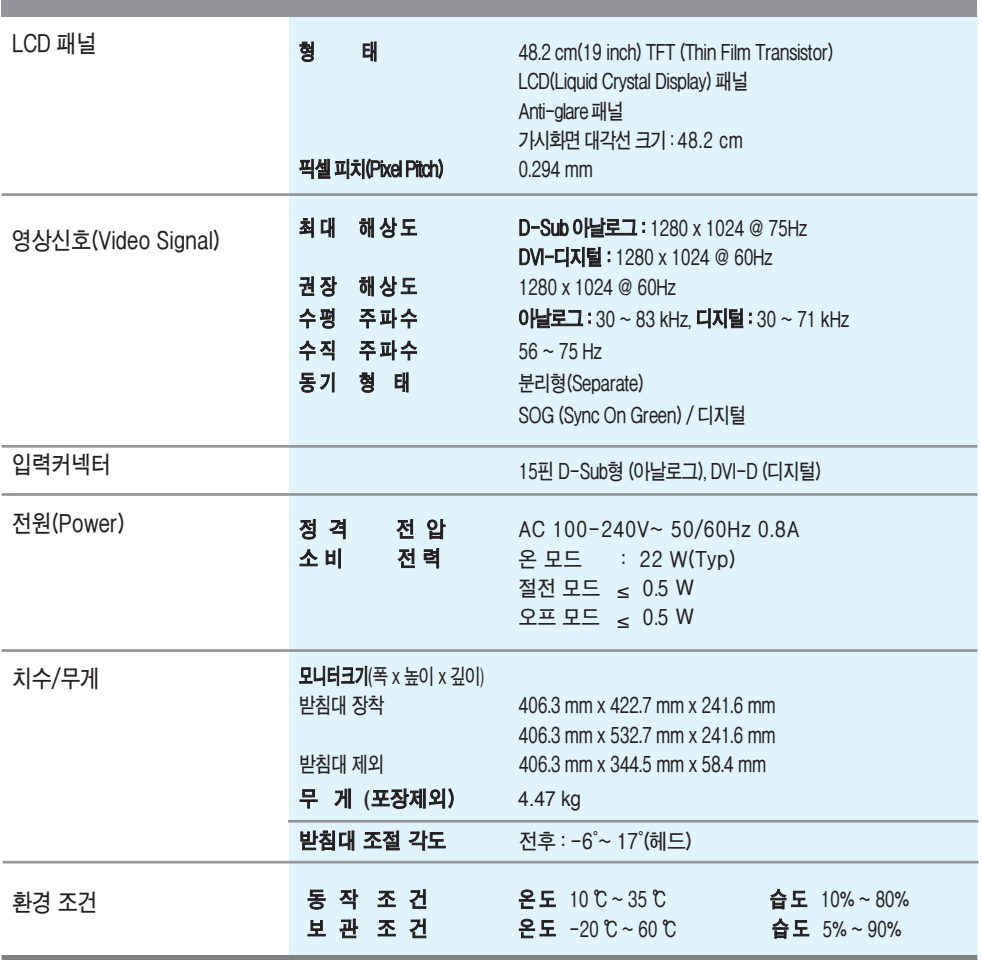

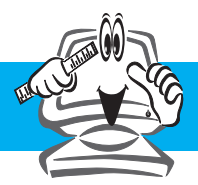

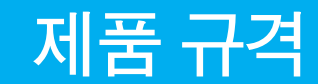

### **공장지원모드(Preset Mode)**

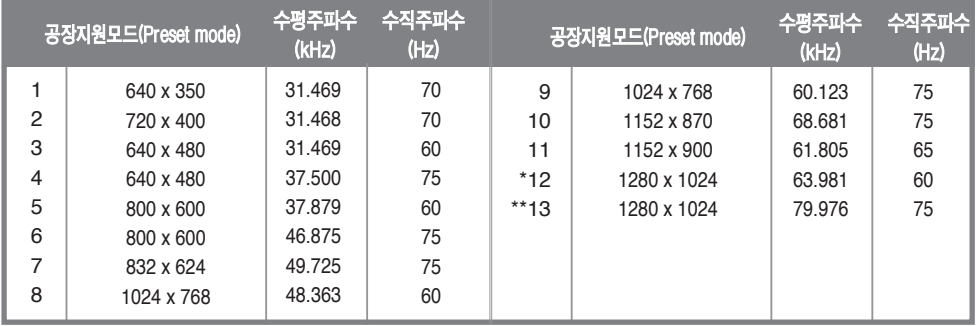

\***권장모드**

\*\***모드는 아날로그 신호일 때만 지원합니다.**

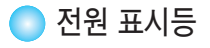

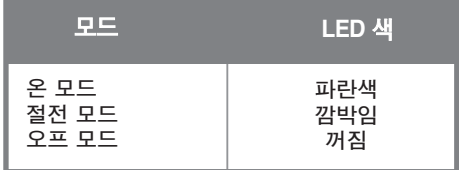

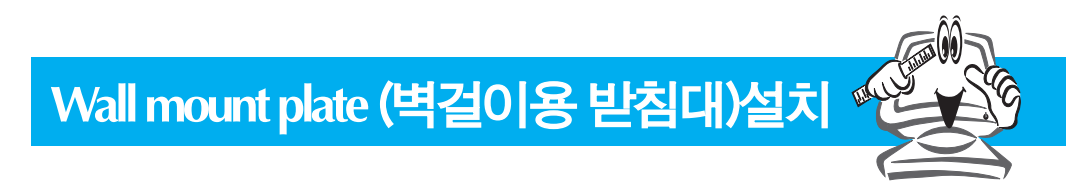

**이모니터는 Wall mount plate(벽걸이용받침대)또는호환장치규격을만족합니다.**

- **1.제품전면을아래로향하게한후부드러운천이나방석위에놓으세요.**
- **2.먼저 그림과 같이 드라이버로 나사 4 개를 푼 후에 스탠드를 분리하세요.**

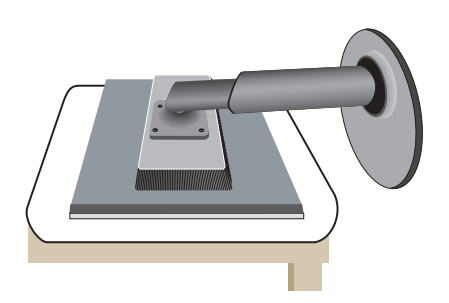

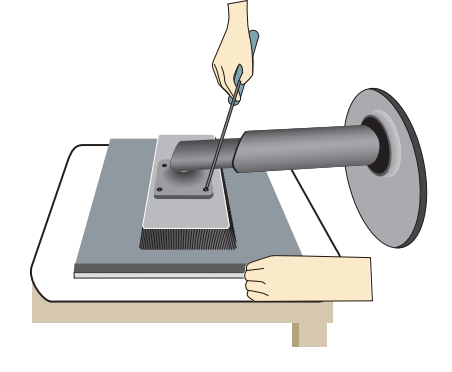

**3.**Wall mount plate**(벽걸이용받침대)를설치하세요.**

**Wall mount plate(벽걸이용 받침대)-별도구매 스탠드 또는 벽면 고정 형태로** Wall mount plate**와 연결할 수 있는 부분입니다. 좀 더 자세한 사항은** Wall mount plate **구입시 함께 제공되는 설치 안내서를 참고하세요.**

- **VESA 표준 규격에 맞는 나사와 벽걸이 (Wall mount)를 사용하여 주십시요.**
- **표준 규격보다 긴 나사를 사용 시, 제품 내 부에 손상을 입힐 수 있습니다.**
- **VESA 표준 규격에 맞지 않는 나사를 사용 하면 제품 파손 및 제품이 떨어질 위험이 있습니다. 이에 대하여는 당사가 책임지지 않습니다.**

#### **<VESA기준 권장.>**

**볼트설치: 접촉표면패드두께:2.6mm 볼트:직경4mmx거리0.7mmx길이10mm**

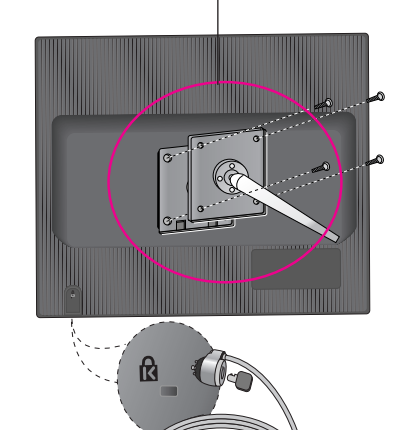

**잠금장치 잠금 케이블 (별매)을 연결하여 도난 방지하는데 사용됩니다.**

K26

# **Digitally yours**

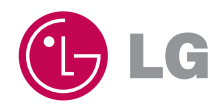